# **SKippa Quick Setup Guide**

### tcety **sRippa** POWER **EDDOLEY, HOMI D.2**

### Setting up your new SKIPPA<sup>™</sup> is a simple 3 step process:

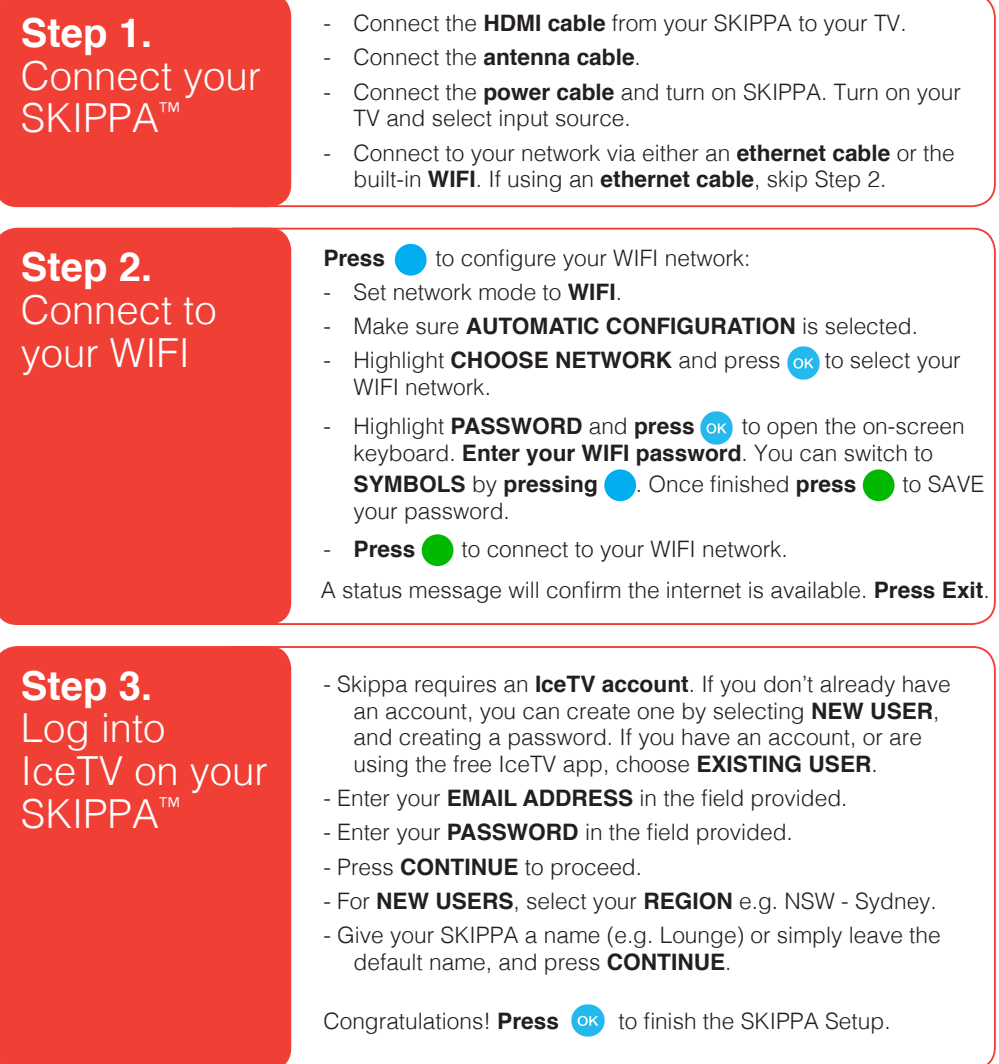

# **SKIppa Quick User Guide**

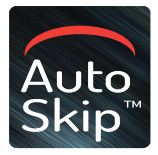

SKIPPA's AutoSkip function is automatically enabled and detects TV adverts in your recorded shows.

The detection may take up to one-and-ahalf times the duration of a recording, e.g. 45 mins for a 30 minute recording. Press **MY REC** to view your list of recordings. Each processed recording is marked with a Blue Sparkle X. All marked recordings can then be enjoyed without TV adverts. Pressing **INFORMATION (i)** when watching a processed recording displays all detected adverts in a timeline.

SKIPPA offers two modes for you to skip adverts: **skip them automatically (AutoSkip Mode)** or **manually (Manual Mode)**. Your remote control has 2 buttons to control the function of these modes:

#### **AUTOSKIP** button  $(\times)$

Switch between AutoSkip Mode and Manual Mode by pressing the AutoSkip button for 3 seconds.

Press the AutoSkip button to jump to the end of the next ad-break, in either Manual or AutoSkip mode.

### **UNSKIP** button  $\left(\begin{matrix} 1 \\ 1 \end{matrix}\right)$

In rare cases, AutoSkip may skip short program material or play short adverts. If you feel that a program section has been skipped in error, press the **UNSKIP** button to return to the start of the last skipped section.

#### **MANUAL SKIP** buttons

In other rare cases, AutoSkip may miss the end of a TV advert. You can progress to the end of the ad by using the manual skip buttons.

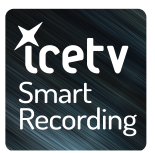

SKIPPA offers three ways to enjoy your electronic program guide and use Smart Recording features ("IceTV"):

The IceTV **smartphone app** and **website** offer the full IceTV functionality. We have included a leaflet in SKIPPA's packaging to learn more about these features.

Alternatively, the SKIPPA **remote control** offers light IceTV functionality:

When viewing the TV guide on the SKIPPA, highlight a show and simply press **RECORD B** for a single recording. Press **SERIES TAG to record the entire series of the selected** show.

**MY SERIES**  $\frac{d}{d}$  displays all the series titles that you have set to record. The episodes from these series that will be broadcast in the next 5 days are shown in **MY WEEK**.

**MY WEEK is your personal TV guide for** the next 5 days. It displays all the episodes over the next 5 days that match your series in **MY SERIES**, as well as your single recordings e.g. movies.

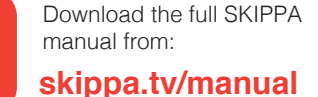